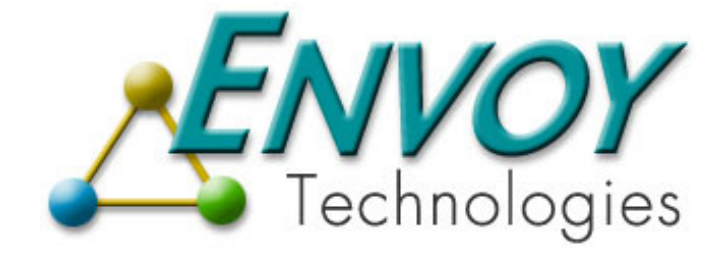

## **Envoy XIPC**

**Version 3.4.0**

# **Platform Notes - WIN32**

**Envoy Technologies Inc.** 

555 Route 1 South Iselin, NJ 08830

http://www.envoytech.com

Copyright © 2004 Envoy Technologies Inc. All rights reserved

This document and the software supplied with this document are the property of Envoy Technologies Inc. and are furnished under a licensing agreement. Neither the software nor this document may be copied or transferred by any means, electronic or mechanical, except as provided in the licensing agreement. The information in this document is subject to change without prior notice and does not represent a commitment by Envoy Technologies Inc. or it's representatives.

Printed in United States of America.

Envoy Technologies, Envoy XIPC are either tradmarks or registered trademarks of Envoy Technologies Inc. Other product and company names mentioned herein might be the trademarks of their respective owners.

## **TABLE OF CONTENTS**

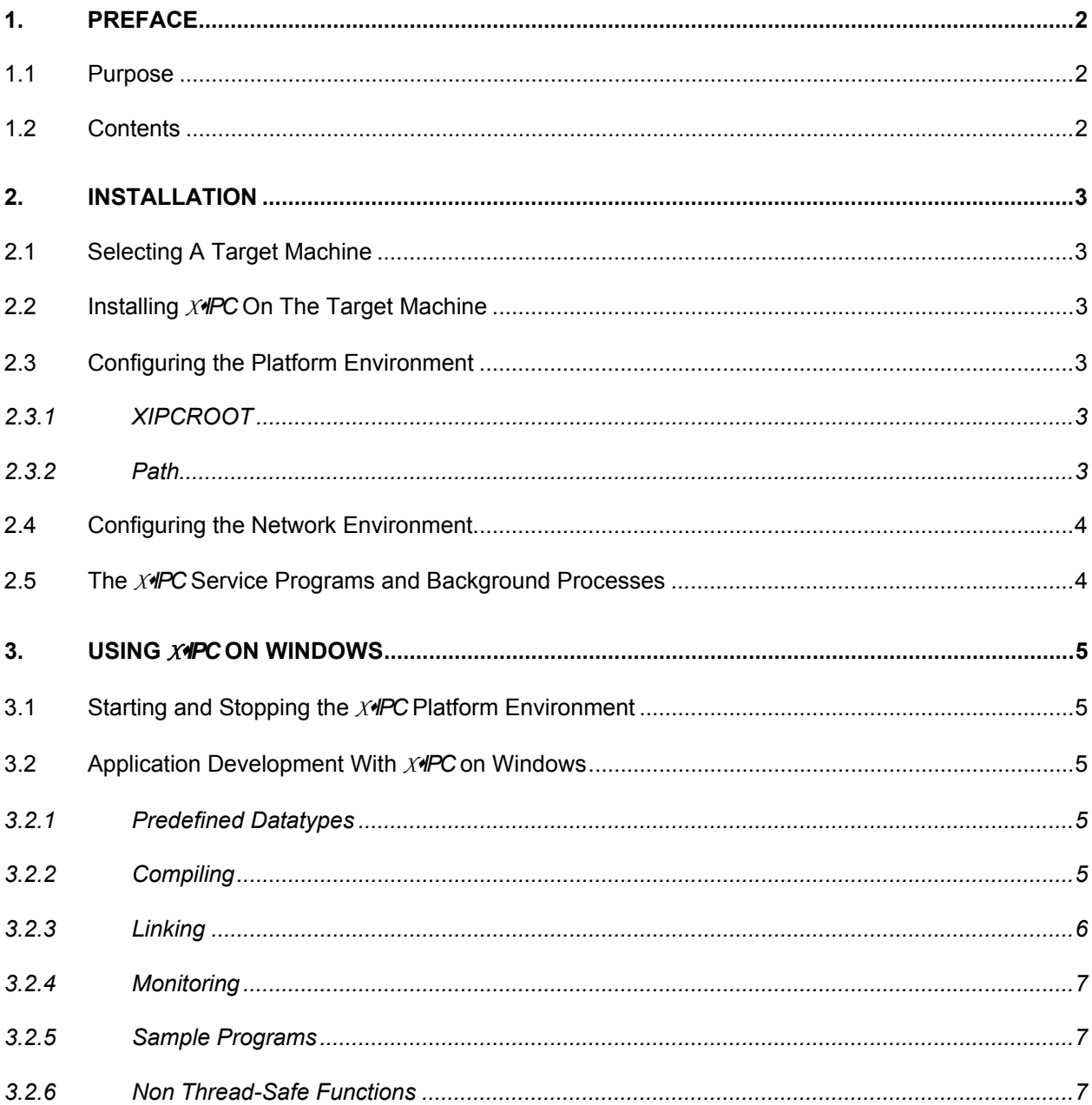

## <span id="page-3-0"></span>**1. PREFACE**

#### **1.1 Purpose**

The primary objective of these Platform Notes is to provide all platform-specific information necessary for working with **XIPC** on Win32 platform.

The document is divided into three sections: a preface that outlines the purpose of the Platform Notes; detailed step-by-step instructions to be followed when installing *XIPC* on Win32; and platform-specific information necessary for developing applications with the current release of *XIPC* on the Win32 platform.

## **1.2 Contents**

The Platform Notes consist of the following parts:

- ❏ *Installation:*
	- ❏ Selecting the machine to install on.
	- ❏ Reading *XIPC* from the provided media onto the target machine.
	- ❏ Configuring the network databases for using *XIPC* in a network environment.
- ❏ *Using XIPC on Windows:*
	- ❏ *XIPC* service programs: their function and how to use them.
	- ❏ Notes on compiling, linking and other information necessary for developing software applications with *XIPC* on Windows.

#### <span id="page-4-0"></span>**2. INSTALLATION**

#### **2.1 Selecting A Target Machine**

Rules for selecting a target machine for the installation revolve around the issues of accessibility and convenience. The product can be installed on any Windows platform covered by the developer license.

## **2.2 Installing** *XIPC* **On The Target Machine**

The *XIPC* release media includes all the software, sample programs and other related files necessary for working with the product. Installing *XIPC* from the provided media on the target machine should be performed in the following steps:

- ❏ Log into an account with administrator privileges.
- ❏ Insert the CD into the appropriate drive and run **d:\setup** (assuming d is the drive letter for your CD).

❏ Follow the installation instructions.

As a result of this process, the *XIPC* directory structure will be created and *XIPC* software and services will be installed.

The *XIPC* installation directory contains the following directories and files:

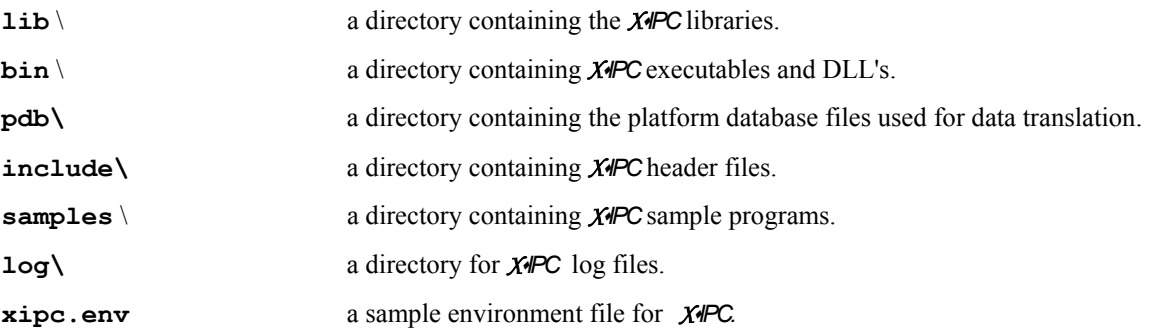

#### **2.3 Configuring the Platform Environment**

#### *2.3.1 XIPCROOT*

XIPCROOT is a system environment variable which must be set to the path of the platform directory in which *XIPC* was installed before invoking any *XIPC* command or API call.

The installation process automatically sets up XIPCROOT as a system environment variable on the Windows platform.

## *2.3.2 PATH*

It is a good idea to add the *XIPC* programs directory to the path so that the programs can be easily invoked. The programs directory is the \bin directory within the *XIPC* installation directory.

### <span id="page-5-0"></span>**2.4 Configuring the Network Environment**

Installing *XIPC* requires that the network be notified of *XIPC*'s intention to use certain TCP/IP services. This is accomplished by adding three entries within the TCP services file. On Windows NT, this is typically found in the c:\winnt\system32\drivers\etc directory; on Windows 98, it is typically found in the c:\windows directory. The port numbers in these entries should be selected so that they relate to unused port numbers.

Example:

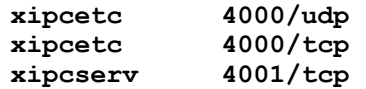

These entries *must* be added and *must* be identical on *each* of the platforms using *XIPC* in a network environment. *XIPC* will not work properly on platforms where these entries have not been added.

If some form of network directory service facility is being used for finding network services, the above indicated changes should be applied to that directory service instead of the services file.

*Note*: In certain situations, it is required by Win32 that an extra blank line be appended to the end of the services file.

### **2.5 The** *XIPC* **Service Programs and Background Processes**

*XIPC* installs with its own service program, xipcownd. Additional background processes–xipcisd, xipcicd, xipcidld and xipciad–are also started by xipcinit.

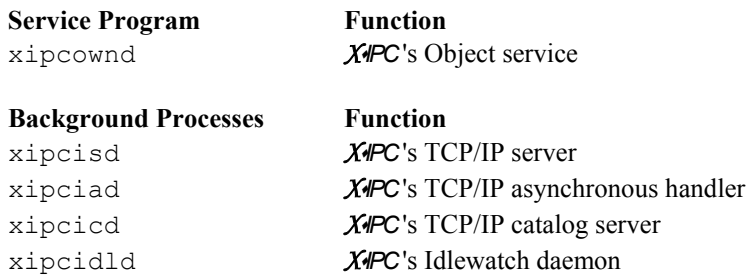

The xipcownd service program handles internal XIPC objects for instances on the machine. xipcownd reports any errors in the file %XIPCROOT%\log\xipcownd.log.

The xipcisd background process is the TCP/IP Server program that handles remote XipcLogin() and XipcList() requests. xipcisd reports any errors in the file %XIPCROOT%\log\xipcisd.log.

The xipciad background process is used by any platform employing *XIPC* asynchronous functionality in a network environment; XipcPing(); XipcAbort(); and MomSys, in a local or network instance. Xipciad reports any errors in the file %XIPCROOT%\log\xipciad.log.

The xipcicd background process is used by MomSys in order to access the *XIPC* catalog. Xipcicd reports any errors in the file %XIPCROOT%\log\xipcicd.log.

The xipcidld background process is used whenever an *XIPC* instance needs to be monitored against idle users. Xipcidld reports any errors in the file %XIPCROOT%\log\xipcidld.log. Refer to the *XIPC* User Guide Appendix for the Technical Note on the Idle User Detection Mechanism for a complete description of this service.

## <span id="page-6-0"></span>**3. USING** *XIPC* **ON WINDOWS**

The *XIPC* paradigm is not specific to any particular operating system environment. From the programmer's perspective the model presented by *XIPC*'s API is almost entirely portable across environments. The underlying issues of how *XIPC* relates to a particular platform and how it utilizes the native operating system resources are, however, important for understanding how to *best* use the product on that platform.

## **3.1 Starting and Stopping the** *XIPC* **Platform Environment**

The xipcinit and xipcterm commands must be run to, respectively, start and stop the *XIPC* platform environment on the Windows platform. The xipcownd service is installed as an automatic service which is always running and is therefore not affected by xipcinit and xipcterm. On Windows 98, the xipcownd is automatically placed in the startup folder during the installation process.

Examples:

```
%XIPCROOT%\bin\xipcinit
```
%XIPCROOT%\bin\xipcterm

## **3.2 Application Development With** *XIPC* **on Windows**

Divergent methods of program development, specific to each operating system environment, affect how *XIPC* is used in that environment, most notably in the areas of compiling and linking. These topics are examined in this section.

#### *3.2.1 PREDEFINED DATATYPES*

Much of **X***IPC*'s documentation refers to predefined datatypes such as XINT, CHAR, etc. The mapping between these types and the underlying "C" language datatypes is machine dependent. For the Windows platform, type XINT is defined as a 32 bit signed integer and CHAR is defined as char.

It is recommended that programs making X*IPC* function calls use these definitions for declaring parameter variables that are passed to the *XIPC* functions. This will ensure portability across different hardware platforms. The definitions are in the file  $\text{mm} \cos$ .h and are included automatically by any program that includes  $\text{zipc.h.}$ 

## *3.2.2 COMPILING*

*XIPC* currently comes with a "C" language binding. Other languages may also be used to invoke *XIPC* . This may require preparation of function prototypes and data type definitions for that language.

When compiling a "C" program using *XIPC*, the header files directory should be made known to the compiler by specifying it in the  $/1$  compiler option.

Please refer to the sample makefile that is provided in  $\XIPCROOT\sigma\sums\c.$ 

## *3.2.2.1 An XIPC Example*

The following example is for the Microsoft Visual C++ compiler:

**CL /c /MD /DWIN32 /I. /I c:\msvcnt\include /I %XIPCROOT%\include foo.c** 

#### <span id="page-7-0"></span>*3.2.3 LINKING*

The *XIPC*API library comes in three flavors, each of which addresses a specific class of application. The three libraries are:

- ❏ The *XIPC* Stand Alone Library
- ❏ The *XIPC* Network Library
- **□** The *XIPC* Combined Library

Refer to the "Using *XIPC*Libraries" section of the *XIPC* User Guide for a detailed discussion of when each library is appropriate.

This section presents technical instructions for using the *XIPC* libraries to develop applications on the Windows pla tform.

### *3.2 .3.1 The XIPC Libraries*

The following libraries are included in the lib directory:

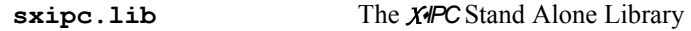

If you have installed the network version of the toolset, the following libraries are also included:

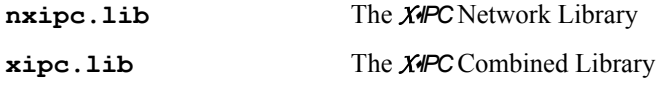

Programs that link with the Network or Combined API Library need to additionally be linked with the following protocol support library:

**iddicates ih** orthogonal The *XIPC* TCP/IP protocol support library

### 3.2.3.2 The *X*<sup>I</sup>PC Dynamic Link Libraries (DLL)

The following dynamic link libraries are included in the bin directory:

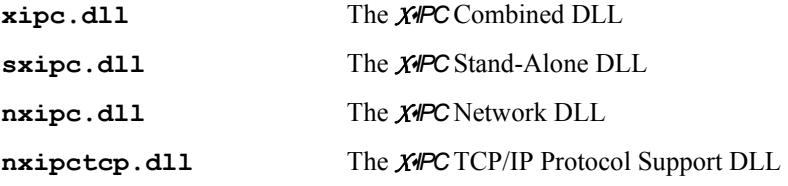

### 3.2.3.3 Linking With The *X*<sup>*IPC* Stand-Alone Library</sup>

Linking programs that use the **XIPC** Stand-Alone Library is performed as follows:

Ex ample:

```
link foo.obj/out:foo.exe /LIBPATH:%XIPCROOT%\lib sxipc.lib advapi32.lib 
      netapi32.lib
```
#### <span id="page-8-0"></span>*3.2.3.4 Linking With The XIPC Network Library*

Linking programs that use the *XIPC* Network Library is performed as follows:

Example:

**link foo.obj/out:foo.exe nxipc.lib nxipctcp.lib wsock32.lib advapi32.lib netapi32.lib** 

#### *3.2.3.5 Linking With The XIPC Combined Library*

Linking programs that use the *XIPC* Combined Library is performed as follows:

```
foo.obj/out:foo.exe xipc.lib nxipctcp.lib wsock32.lib 
link 
      advapi32.lib netapi32.lib
```
#### *3.2.4 MONITORING*

All of *X*◆*IPC*'s monitors (i.e., momview, queview, memview and semview) are supported by Windows NT/98. However, the trace step and trace flow update options are not implemented in this environment. (See the *X*♦*IPC* User Manual, Section 5.3.3, for general subsystem monitor information.)

#### 3.2 .5 *SAMPLE PROGRAMS*

A number of sample programs and makefiles are included with the *XIPC* product. They are installed under the %XIPCROOT%\samples directory.

#### *3.2.6 Non Thread-Safe Functions*

The following functions are not thread-safe: QueList(), SemList(), MemList() and MemSection().

Applications using multiple threads should use:

 $\Box$  Instead of QueList(), use QueListBuild() or QueListAdd().

❏ Instead of SemList(), use SemListBuild() or SemListAdd().

 $\Box$  Instead of MemList(), use MemListBuild() or MemListAdd().

❏ Instead of MemSection(), use MemSectionBuild().